## **Цели урока:**

### *Образовательные:*

- формирование понятий относительная, абсолютная и смешанная ссылки;
- формирование умений использования относительных, абсолютных и смешанных ссылок в формулах;

## *Воспитательные*:

 воспитание информационной культуры учащихся, внимательности, аккуратности, дисциплинированности, усидчивости;

# *Развивающая:*

развитие умений анализировать, сравнивать, систематизировать, обобщать.

# **Учебно-методическое обеспечение урока:**

- учебное пособие «Информатика 9», Народная асвета, 2019;
- рабочая тетрадь по информатике для 9 класса, Аверсев, 2019;
- персональные компьютеры с операционной системой MS Windows XP, табличный процессор MS Excel, программа NetSupport School для сетевой демонстрации;
- презентация для объяснения нового материала;
- шаблоны для учащихся в MS Excel «Задание к уроку 18» (Приложение);
- белая маркерная доска (на ней записана дата, тема урока, домашнее задание).

**Тип урока:** урок усвоения новых знаний

# **Структура урока:**

- 1. Организационный момент (2 мин)
- 2. Задание на дом (1 мин)
- 3. Актуализация опорных знаний (4 мин)
- 4. Объяснение нового материала (9 мин)
- 5. Выполнение практической работы (27 мин)
- 6. Подведение итогов урока (2 мин)

### **Ход урока**

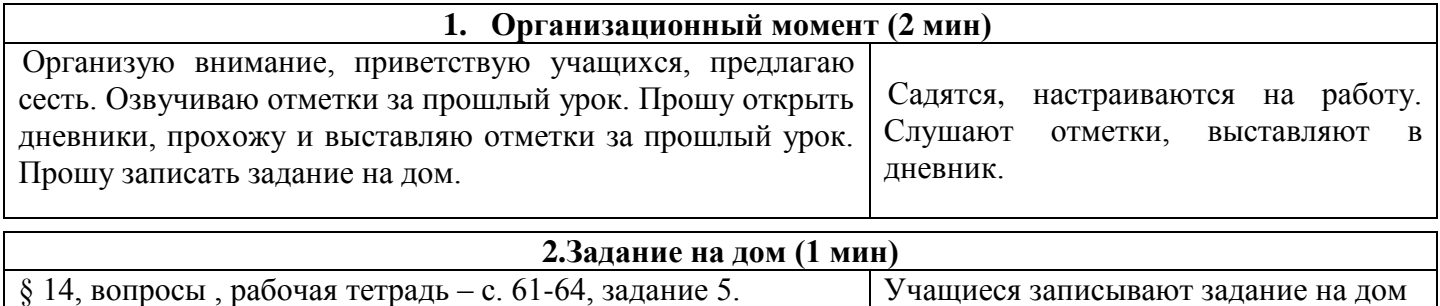

в дневник.

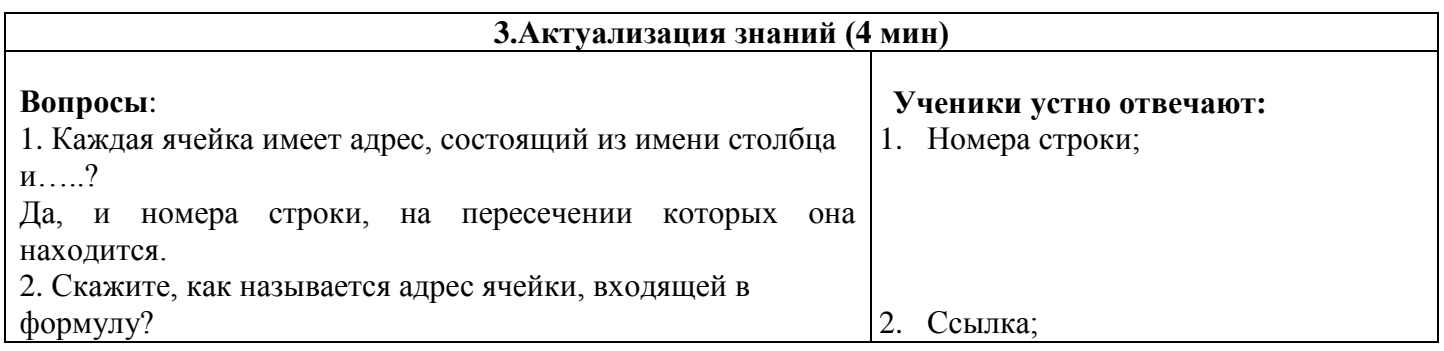

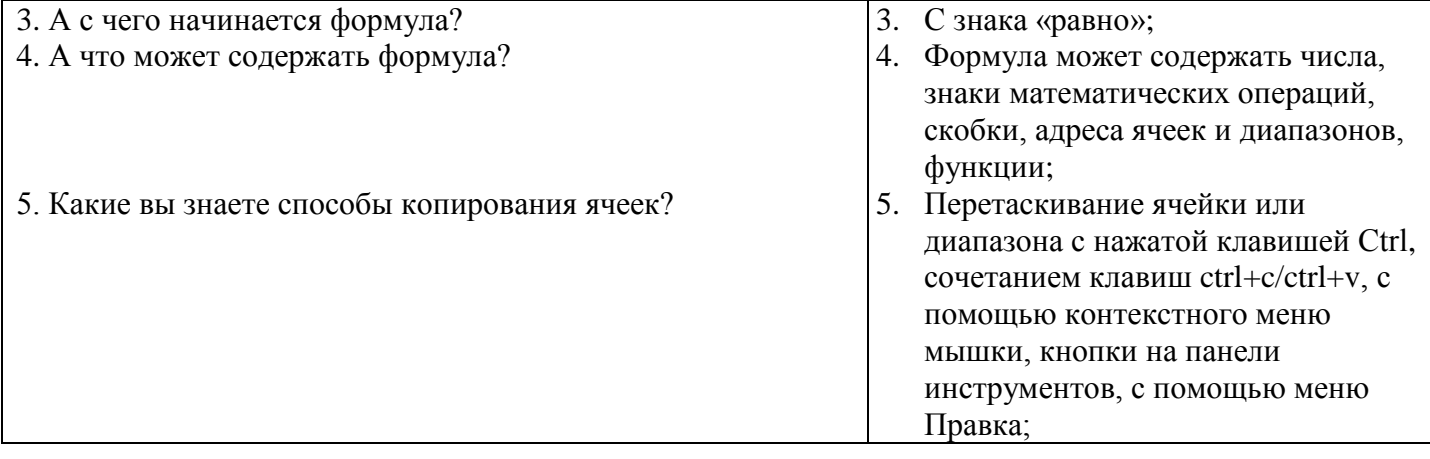

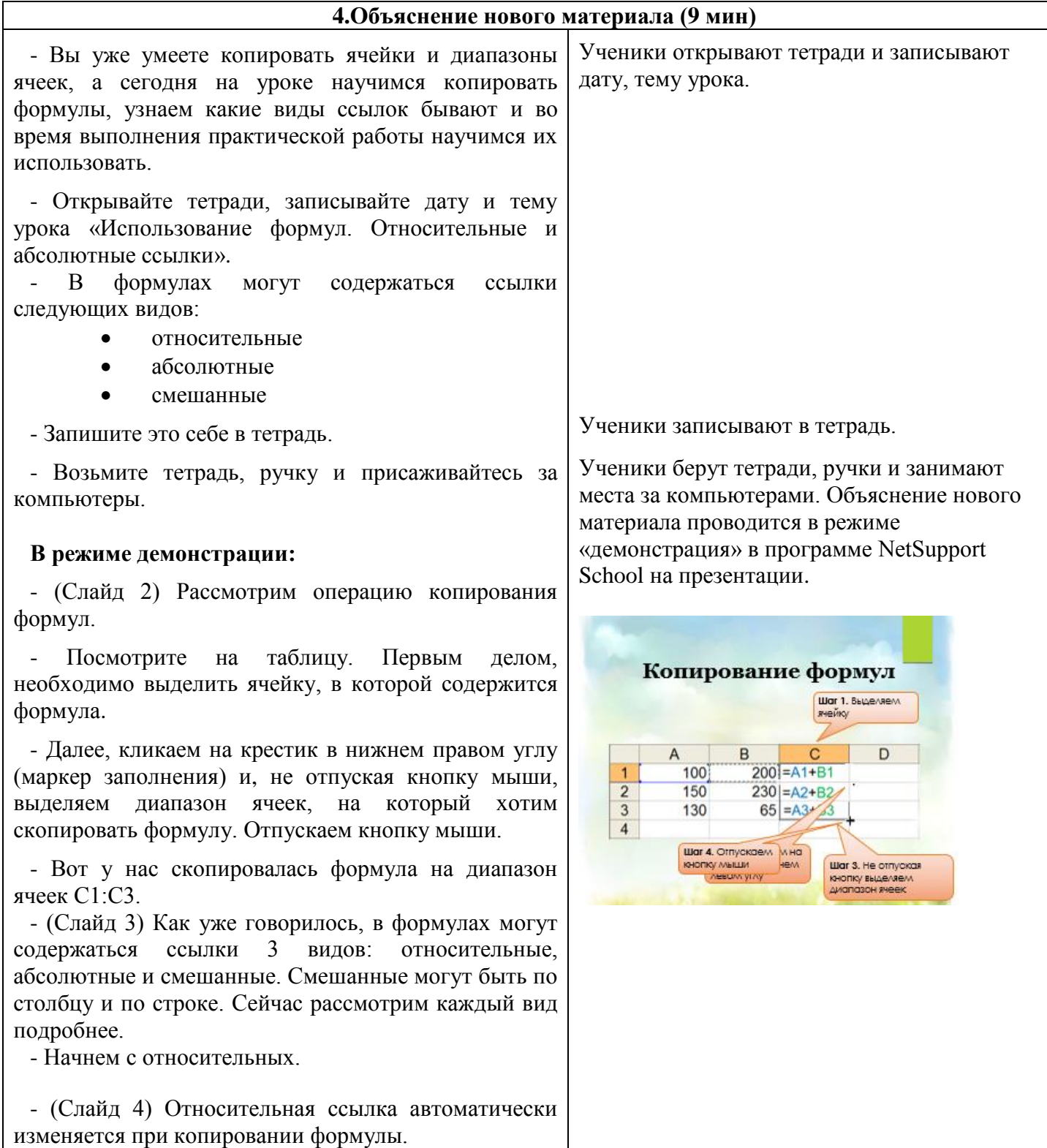

- Название связано с тем, что она рассматривается

электронной таблицей **относительно** текущей ячейки, т.е. автоматически меняется при копировании.

- Относительные ссылки используются по умолчанию при вводе формул.

- И записываются довольно просто: А138, F2, P21.

**-** (Слайд 5) Рассмотрим пример копирования формулы, содержащей относительные ссылки. При копировании формулы ссылки меняются.

**-** (Слайд 6) **Абсолютная** ссылка на ячейку – это ссылка, которая при копировании формулы в другое место рабочей таблицы не меняется.

- Используется в том случае, когда при копировании не должны меняться ни имя столбца, ни номер строки.

- Она отличается от относительной наличием знака \$ перед именем столбца и номером строки.

- Например, \$А\$138, \$F\$2, \$P\$21.

- (Слайд 7) Рассмотрим пример копирования формулы, содержащей абсолютные ссылки. Обратите внимание, при копировании ссылки в формуле не меняются.

- И какую еще не рассмотрели?

**-** (Слайд 8) **Смешанная** ссылка – это ссылка, в которой абсолютной является только часть ссылки – либо имя столбца, либо номер строки.

- Используется в формуле в том случае, когда при копировании не должно изменяться имя столбца или номер строки.

- Например, \$А138 – неизменным остается имя столбца, а номер строки может меняться; F\$2 неизменным остаётся номер строки, а имя столбца может меняться; P\$21.

- (Слайд 9) Для того чтобы превратить относительную ссылку в абсолютную или смешанную, достаточно в режиме редактирования формулы установить курсор непосредственно за ссылкой и нажать клавишу **<F4>.** 

**-** (Слайд 10) Если один раз нажмем, то относительная ссылка превратится в абсолютную, повторное нажатие превращает абсолютную ссылку в смешанную с фиксацией строки, еще раз нажимаем – и получаем смешанную с фиксацией по столбцу. А если нажать четвертый раз, то ссылка обратно превратится в относительную.

- (Слайд 11) Впрочем, можно вставить в ссылку знаки доллара и при помощи обычных приемов редактирования. Чтобы поставить знак **\$** необходимо переключить раскладку клавиатуры на английский язык и одновременно нажать клавиши **Shift+4**.

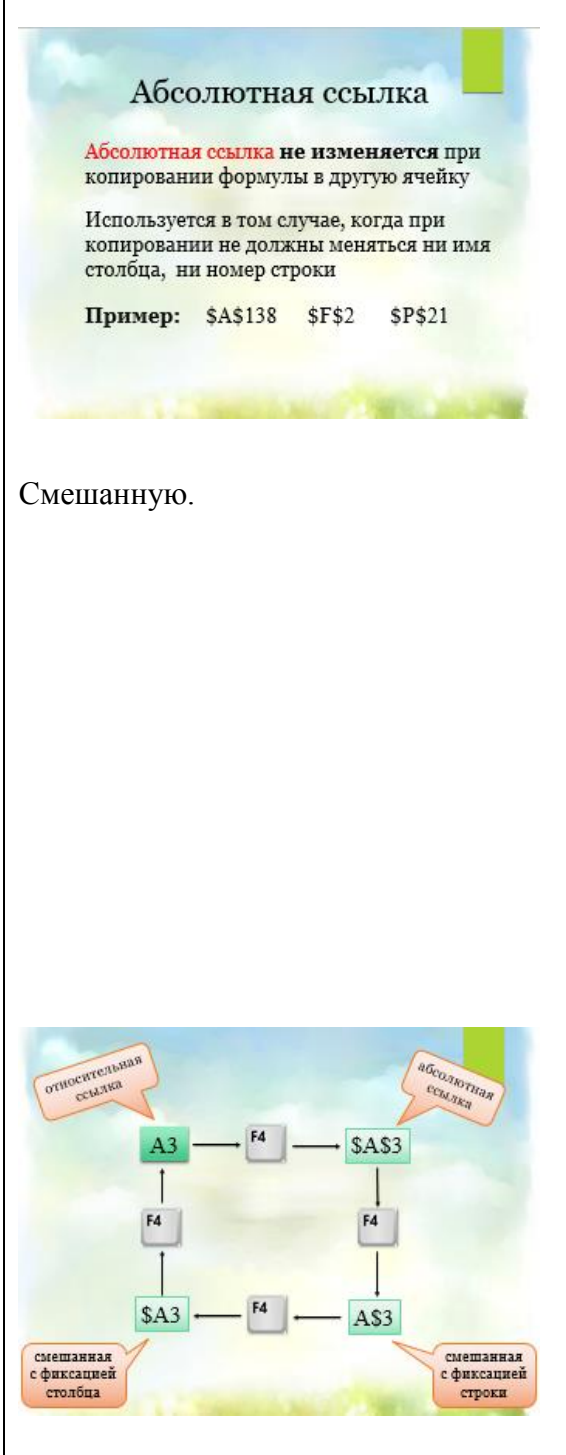

(Слайды 12-15) Устные задания:

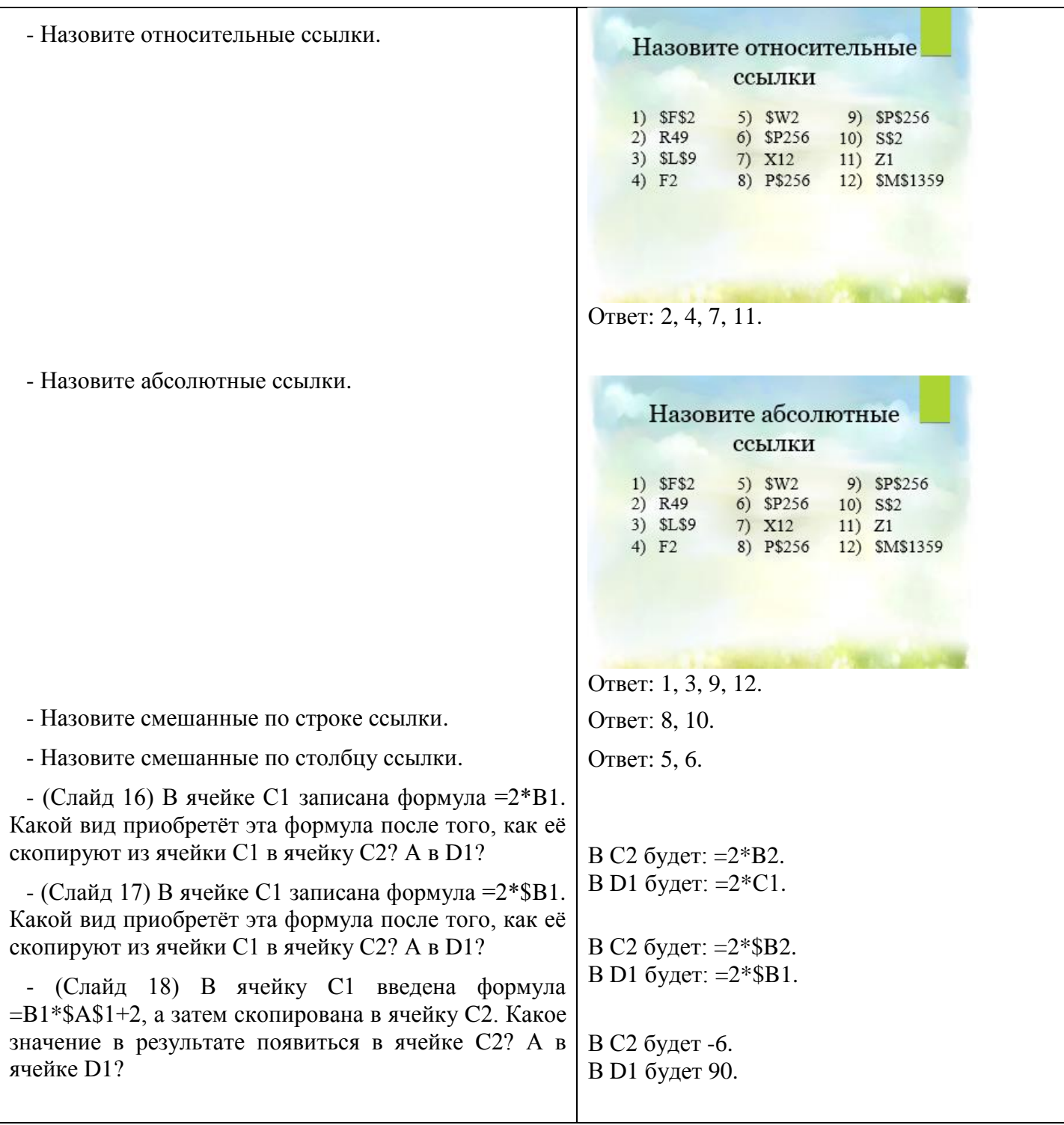

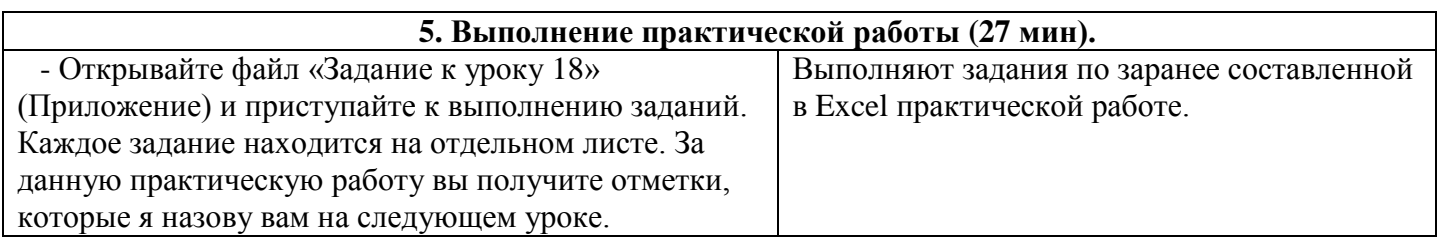

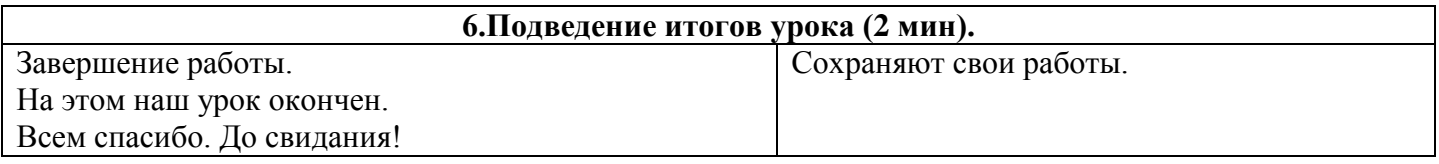